# **ASF Services**

This chapter covers the following topics:

- [Introduction](#page-0-0)
- [ASF Services Menu](#page-0-1)
- [ASF Version Information](#page-1-0)
- [ASF System File Maintenance](#page-2-0)
- [User Profile Maintenance](#page-4-0)
- [Tracing ASF](#page-10-0)
- [Interface to SYSRDC](#page-10-1)

## <span id="page-0-0"></span>**Introduction**

The ASF Services are a set of functions which can be started from the ASF Utilities and Services Menu (Main Menu option "A"). The ASF Services are used for the maintenance of an ASF environment. They contain functions for displaying the ASF version and correction status. They provide services to maintain the ASF System files, the User Profiles and the User Exits. They offer functions for the diagnosis of ASF with the ASF internal trace facility or with the SYSRDC debugger.

## <span id="page-0-1"></span>**ASF Services Menu**

```
18:59:42 *** A D A B A S Statistics Facility *** 2008-01-23
USERID - ASF Utilities and Services Menu - MUM00001 
              Code Service
              ------- --------------------------------------- 
                A Condense records to average records 
                D Condense records to delta records 
                S Synchronize / regenerate store times 
               T Transfer from foreign ASF system
                V ASF Version Information 
                F ASF System File Maintenance 
                P Profile Maintenance 
                X Userexit Maintenance 
                I ASF Application Program Interface 
               1/2 API Example 1/2 
               R/M SYSRDC Debugger / ASF Trace Maintenance 
               ./? Terminate / Help 
              ------- --------------------------------------- 
     Enter code: _ 
    Direct command ==>Enter-PF1---PF2---PF3---PF4---PF5---PF6---PF7---PF8---PF9---PF10--PF11--PF12---
      Help More Term Menu
```
## **Figure 5-1: Menu for ASF Utilities and Services**

## **Purpose**

The menu lists the available ASF Services (and Utilities). You can select one of the listed services by typing the one-letter code for the utility in the "Enter code" field. When you have entered the input data, press ENTER to activate the corresponding service.

## **Screen selection**

This menu is reached by selecting the service code "A" in the Main Menu.

## **Description**

The following table lists the services available. Note that the ASF Utilities are described in the section ASF Utilities.

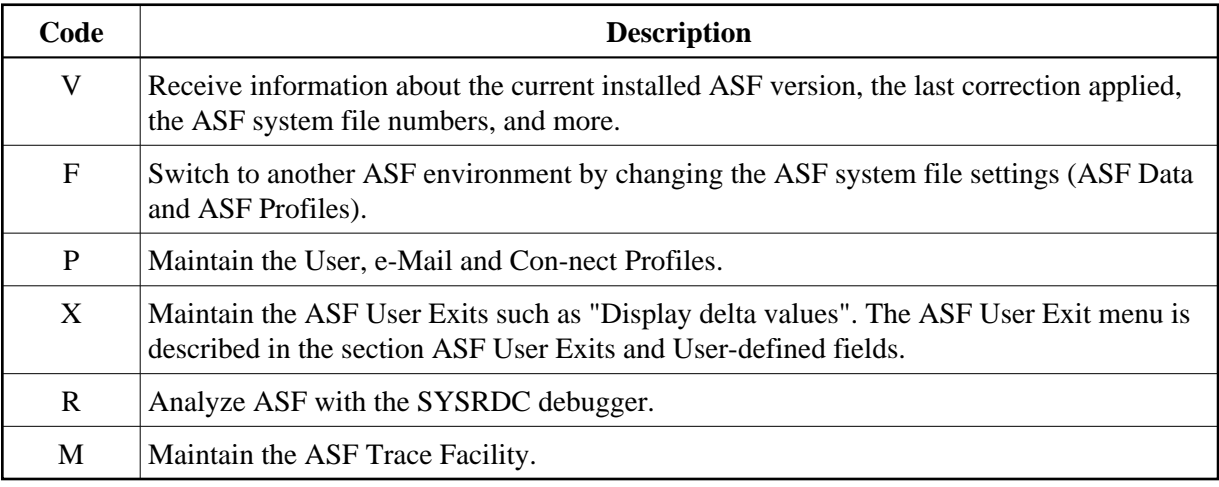

## <span id="page-1-0"></span>**ASF Version Information**

```
Product ........: ADABAS Statistics Facility (ASF) 
 Version ........: 8.1.1 
 Catalog Date ...: 2008-01-17 
 Last Correction : ASF81101 
 Last Corr. Date : 2008-01-21 
 User ...........: USERID 
 Library ........: SYSASF 
 Natural Version : 04.02.04 
 ASF Data .......: 1424 / 14 
 ASF Profiles ...: 1424 / 15
```
**Figure 5-2: ASF Version Information** 

## **Purpose**

This screen provides information about the current installed ASF version and environment.

#### **Screen selection**

This screen is reached

- by selecting the service code "V" in the ASF Utilities and Services menu;
- by typing the command "VERSION" in the direct command line of any screen;
- by starting the Natural program "VERSION" in the SYSASF library.

#### **Description**

The following information is provided in the ASF Version Information screen:

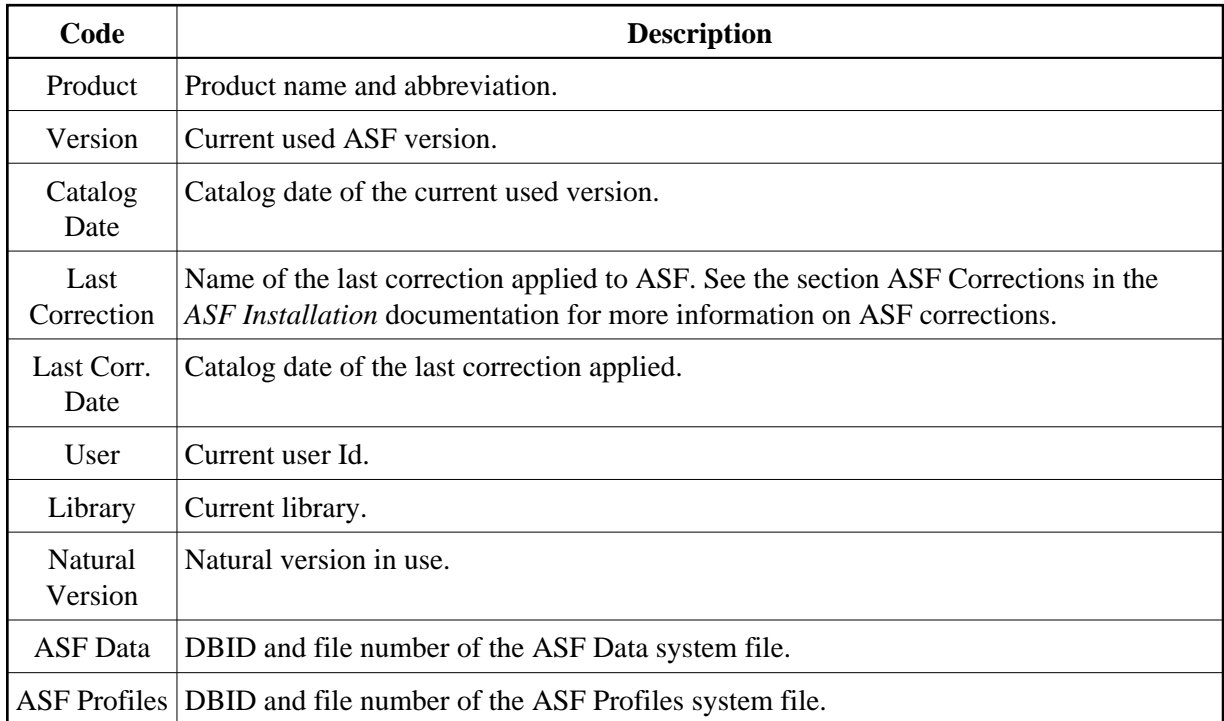

## <span id="page-2-0"></span>**ASF System File Maintenance**

```
17:17:35 *** A D A B A S Statistics Facility *** 2008-01-25
USERID - System File Maintenance - ALFILE
 Current values ....: ASF Data 1424 / 14 
                     ASF Profiles 1424 / 15 
New values ........: ASF Data _1424 / 14___
 ASF Profiles _1424 / 15___ 
 Enter the new DBID / FNR combinations. 
Enter-PF1---PF2---PF3---PF4---PF5---PF6---PF7---PF8---PF9---PF10--PF11--PF12
```
#### **Figure 5-3: Menu for ASF System File Maintenance**

#### **Purpose**

During the installation of ASF, you have defined, in the Natural parameter module, which file numbers are used for the ASF system files (see the section Step 1: Customizing Natural in the *ASF Installation* documentation). This screen shows you the database ID and file number of the currently used ASF Data and ASF Profiles files. If there is more than one pair of ASF system files in your environment, you can access the other ASF system files by overwriting the corresponding "New values".

#### **Screen selection**

This screen is reached

- by selecting the service code "F" in the ASF Utilities and Services menu;
- by typing the command "LFILE" in the direct command line of any screen;
- by starting the Natural program "LFILE" in the SYSASF library.

#### **Description**

There are two Natural system files for ASF, namely the ASF Data file and the ASF Profiles file. The line "Current values" displays the currently used database ID and file numbers of the ASF system files. In the line "New values", you can specify another DBID/FNR combination for the ASF system files.

This function may also be used as temporary solution if ASF has been started and the ASF system files are not yet defined in the Natural parameter module.

You save the modifications by pressing the PF6 key. You leave the screen with PF3 (back to where you came from) or with PF12 (display the ASF Main Menu). If you have modified the ASF system file values and you leave the screen without pressing PF6 before, ASF will ask you whether you want to save your modifications.

The new values for the ASF system files are only valid for your current Natural session. If you open a new Natural session, the values specified in the Natural parameter module will be taken. Other Natural users are not affected by your modifications.

#### **Note:**

*The new values for the ASF system files are only valid for your current Natural session. If you open a new Natural session, the values specified in the Natural parameter module will be taken. Other Natural users are not affected by your modifications.* 

## <span id="page-4-0"></span>**User Profile Maintenance**

#### **Purpose**

The User Profile defines a set of defaults which affect the behavior of ASF. Three screens are available for defining the User Profile:

- In the General User Profile you specify general default parameters.
- In the e-Mail Profile you specify information which ASF requires for sending Critical Reports as e-mails.
- In the Con-nect Profile you specify information which ASF requires for sending Critical Reports as memos to Con-nect cabinets (if you are using Con-nect).

You can scroll from one screen to the other by using the scroll keys PF7and PF8. In the first screen (Figure 3-30) you specify general default parameters, and in the second screen (Figure 5-3) you specify information which ASF requires for sending Critical Reports as memos to Con-nect cabinets (if you are using Con-nect).

#### **Screen selection**

The General User Profile is reached

- by selecting the service code "P" in the ASF Utilities and Services menu;
- by typing the command "PROFILE" or "PROFILE STANDARD" or "PROFILE *username*" in the direct command line of any screen;
- by pressing PF6 in the e-Mail Profile or in the Con-nect Profile.

The PROFILE command selects the profile which contains your own defaults. The PROFILE STANDARD command selects the profile which contains the defaults for new users. The PROFILE *username* command selects the profile for the user *username*.

The e-Mail Profile is reached

by pressing PF7 in the General User Profile or in the Con-nect Profile.

The Con-nect Profile is reached

by pressing PF8 in the General User Profile or in the e-Mail Profile.

## **General User Profile**

```
18:26:26 *** A D A B A S Statistics Facility *** 2008-01-25<br>USERID - ASF Utilities and Services Menu - MUM00001
USERID - ASF Utilities and Services Menu -
        +----------< Define user-profile for user STANDARD >------------+ 
If you have a set of the set of the set of the set of the set of the set of the set of the set of the set of t
 ! Date format : 2 (1=YYYY-MM-DD,2=DD.MM.YYYY) ! 
! Decimal character : . Separating sign : , . . !
 ! Kilo if > 1000 : N (Y/N) Mega if > 1000 k : N (Y/N) ! 
 ! Stay after save : Y (Y/N) Keep environment : Y (Y/N) ! 
If you have a set of the set of the set of the set of the set of the set of the set of the set of the set of t
 ! Printer name : PDEFAULT Char. per line : 80_ ! 
 ! Left margin : 3__ Print one document: Y (Y/N) ! 
 ! Batch output : 2 (1=seqfile,2=sysout) ! 
If you have a set of the set of the set of the set of the set of the set of the set of the set of the set of t
 ! Limit CPU-units : 1800___ Limit ADA-calls : 1800___ ! 
! Get Num.rec.loaded : Y (Y/N) Accuracy level : 10 !
 ! Not used : N (Y/N) Start with menu : Y (Y/N) ! 
If you have a set of the set of the set of the set of the set of the set of the set of the set of the set of t
     En +---------------------------------------------------------------+ 
    Direct command ==> _
Enter-PF1---PF2---PF3---PF4---PF5---PF6---PF7---PF8---PF9---PF10--PF11--PF12---
      Help More Term User eMail CONNE Menu
```
#### **Figure 5-4: Menu for General User Profile Maintenance**

#### **Screen selection**

The General User Profile is reached

- by selecting the service code "P" in the ASF Utilities and Services menu;
- by typing the command "PROFILE" or "PROFILE STANDARD" or "PROFILE *username*" in the direct command line of any screen;
- by pressing PF6 in the e-Mail Profile or in the Con-nect Profile.

The PROFILE command selects the profile which contains your own defaults. The PROFILE STANDARD command selects the profile which contains the defaults for new users. The PROFILE *username* command selects the profile for the user *username*.

#### **Input field description**

#### **Date Format:**

Type 1 to get the format YYYY-MM-DD (US format), or type 2 to get the format DD.MM.YYYY (European format).

#### **Decimal character:**

You can choose a period "." or a comma "," as the decimal character to be used when floating point numbers are printed in the Evaluation Reports.

## **Separating sign:**

You can specify a comma or a period to separate groups of three digits which are displayed to the left of the decimal character.

#### **Kilo if > 1000**

If this is set to "Y", then certain numerical values greater than 1000 will be displayed using the K notation. Thus 25000 will be replaced by 25 K. Values less than 1000 will be rounded off, so that 25800 gives 26 K, whereas 25499 gives 25 K.

## **Mega if > 1000 K**

If this is set to "Y", then certain values greater than 1 000 000 will be displayed using the M notation. Thus 2 000 000 will be replaced by 2 M. Values less than 1 million will be rounded, so that 2 600 000 gives 3 M, whereas 2 499 000 gives 2 M.

#### **Stay after save:**

This allows you to control the behavior of the SAVE function (PF6 key) in all subsequent screens. If you specify "N", then pressing PF6 in subsequent screens to perform the SAVE function performs not only the SAVE function but also automatically deselects the screen. If you specify "Y", then subsequent screens are not automatically deselected when you press PF6 to perform the SAVE function.

#### **Keep environment:**

This feature allows you to retain dialogue data from one run of the ASF Menu System to the next. Dialogue data are the values which you enter in the input fields of the ASF menus, for example Evaluation Profiles, Store Profiles, Time Intervals, Store Types. Normally when you terminate ASF, the values in these fields are lost. However, if you specify "Y" in the Keep Environment field of the User Profile, these values are retained and inserted automatically into the appropriate input fields at the start of the next run of ASF. Specify "N" to switch off this option.

## **Printer name:**

The name of the printer to be used for all printer output.

## **Char per line**

The number of characters per line to be used on the printer. The only valid values are 80 and 132. This value is required by ASF to determine the number of data columns which can be displayed in a printed report.

## **Left margin:**

The size of the left margin to be used in printer reports, expressed as a number of characters.

#### **Print one document**

If this is set to "Y" (the default value), then printer output is generated without information pages being printed between each two pages of the generated report.

## **Batch output:**

If you specify "1", all printed output is directed to your specified or default output channel. If you specify "2", output is directed to the system spool queue.

## **Limit CPU-units**

A value restricting the amount of CPU time to be allowed during an evaluation.

## **Limit ADA-calls**

A value restricting the number of Adabas calls to be allowed during an evaluation.

## **Get Num rec loaded**

If "Y" is specified, the ASF data field "Number of records loaded" is activated and can be displayed in the Evaluations.

## **Accuracy level**

Critical Trend Reports will not display any ASF fields whose computed accuracy lies below the given figure. The default value is 0.

## **(Not used)**

(This field is reserved for future use)

## **Start with menu**

Specify "Y" if you want the ASF Main Menu to be displayed when ASF Menu System is started or "N" if you want the Workplan to be selected automatically instead.

## **E-Mail Profile**

```
18:32:23 *** A D A B A S Statistics Facility *** 2008-01-25
USERID - ASF Utilities and Services Menu - MUM00001 
       +----------< Define e-Mail Profile for user STANDARD >--------- + 
If you have a set of the set of the set of the set of the set of the set of the set of the set of the set of t
      ! Critical reports are written in SMTP format to Workfile 1 !
       ! (if output medium 'PC-File' is marked with 'E'). ! 
If you have a set of the set of the set of the set of the set of the set of the set of the set of the set of t
       ! Sending Domain Name: ! 
 ! From : ! 
!\hspace{.1cm}1\, To(1):
 ! To(2): ! 
 ! To(3): ! 
       ! Only if the critical report contains fields: ! 
       ! Standard text in the mail: ! 
If you have a set of the set of the set of the set of the set of the set of the set of the set of the set of t
If you have a set of the set of the set of the set of the set of the set of the set of the set of the set of t
If you have a set of the set of the set of the set of the set of the set of the set of the set of the set of t
En ! I
       +---------------------------------------------------------------+ 
   Direct command ==Enter-PF1---PF2---PF3---PF4---PF5---PF6---PF7---PF8---PF9---PF10--PF11--PF12---
     Help More Term User eMail CONNE Menu
```
#### **Figure 5-5: Menu for Define e-Mail Profile**

## **Input field description:**

#### **Cabinets**

When you run a Critical Report with the input field "printer" marked (see the section Critical Report) ASF sends the output as a memo into the CON-NECT cabinets which you specify here in addition to printing the output on the specified output device.

You can specify up to 3 CON-NECT cabinets. If a cabinet does not exist, the memo is still sent to the other cabinets.

#### **Note:**

*When the Critical Report is sent to a CON-NECT cabinet, it is created firstly as a temporary document in SYSASF and sent from there as a memo to the CON-NECT cabinet. The temporary document in SYSASF is subsequently deleted.* 

#### **Only if the critical report contains fields**

If you mark this field, the output of a Critical Report is sent to the named CON-NECT cabinets only if at least one critical field is reported in the Critical Report.

#### **Standard text in the memos**

When a Critical Report is sent as a memo to a CON-NECT cabinet, the text specified for this field is sent as an accompanying note with the memo. When a Critical Report is sent as a memo to a CON-NECT cabinet, the text specified for this field is sent as an accompanying note with the memo.

## **Con-nect Profile**

```
18:32:23 *** A D A B A S Statistics Facility *** 2008-01-25<br>USERID - ASF Utilities and Services Menu - MUM00001
USERID - ASF Utilities and Services Menu
         +----------< Define CONNECT Profile for user STANDARD >------- + 
If you have a set of the set of the set of the set of the set of the set of the set of the set of the set of t
        ! Critical reports are to be sent as memos to the following !
         ! CONNECT cabinets (if output medium 'Printer' is marked) ! 
If you have a set of the set of the set of the set of the set of the set of the set of the set of the set of t
         ! Cabinets........: ________ ________ ________ ! 
        ! Only if the critical report contains fields: _ \qquad !
If you have a set of the set of the set of the set of the set of the set of the set of the set of the set of t
         ! Standard text in the memos: ! 
If you have a set of the set of the set of the set of the set of the set of the set of the set of the set of t
 ! _____________________________________________________________ ! 
 ! _____________________________________________________________ ! 
 ! _____________________________________________________________ ! 
 ! _____________________________________________________________ ! 
If you have a set of the set of the set of the set of the set of the set of the set of the set of the set of t
      En +---------------------------------------------------------------+ 
         +---------------------------------------------------------------+ 
     Direct command ==> _
Enter-PF1---PF2---PF3---PF4---PF5---PF6---PF7---PF8---PF9---PF10--PF11--PF12---
       Help More Term User eMail CONNE Menu
```
#### **Figure 5-6: Menu for Define Con-nect Profile**

## **Input field description:**

## **Cabinets**

When you run a Critical Report with the input field "printer" marked (see the section Critical Report) ASF sends the output as a memo into the CON-NECT cabinets which you specify here in addition to printing the output on the specified output device.

You can specify up to 3 CON-NECT cabinets. If a cabinet does not exist, the memo is still sent to the other cabinets.

## **Note:**

*When the Critical Report is sent to a Con-nect cabinet, it is created firstly as a temporary document in SYSASF and sent from there as a memo to the Con-nect cabinet. The temporary document in SYSASF is subsequently deleted*.

## **Only if the critical report contains fields**

If you mark this field, the output of a Critical Report is sent to the named Con-nect cabinets only if at least one critical field is reported in the Critical Report.

## **Standard text in the memos**

When a Critical Report is sent as a memo to a Con-nect cabinet, the text specified for this field is sent as an accompanying note with the memo.

# <span id="page-10-0"></span>**Tracing ASF**

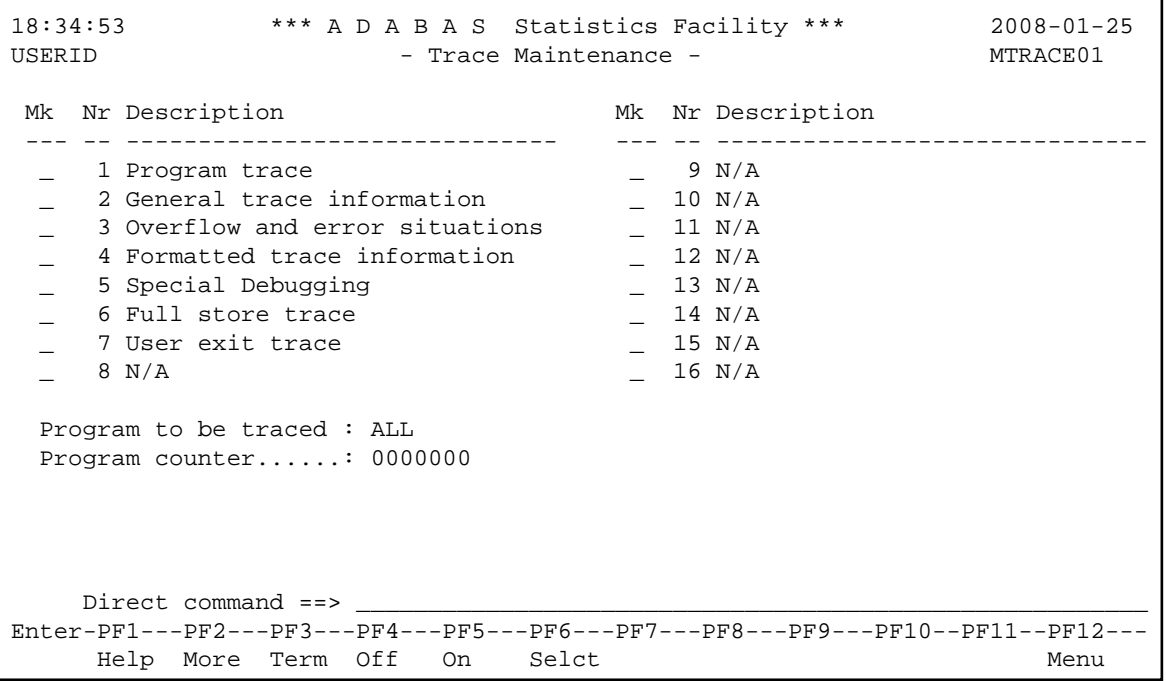

## **Figure 5-7: Menu for Define Con-nect Profile**

The Menu System is the interactive component of ASF, and allows you to Direct commands for tracing ASF

<span id="page-10-1"></span>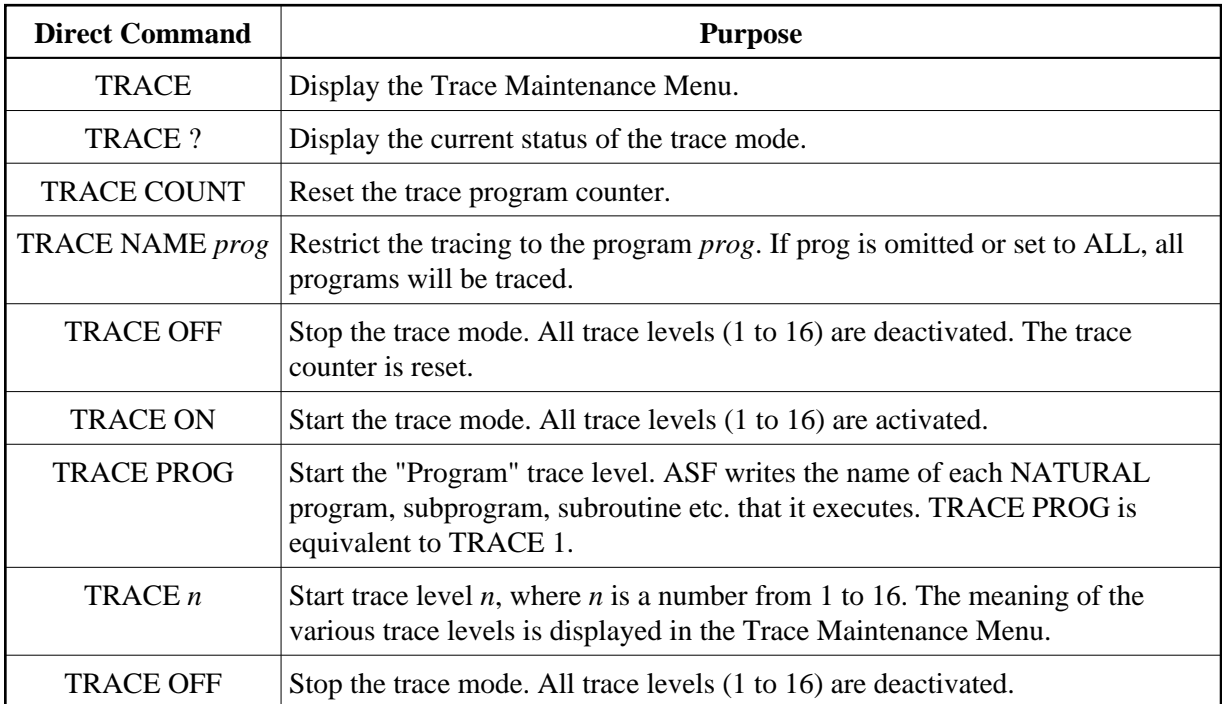

## **Interface to SYSRDC**

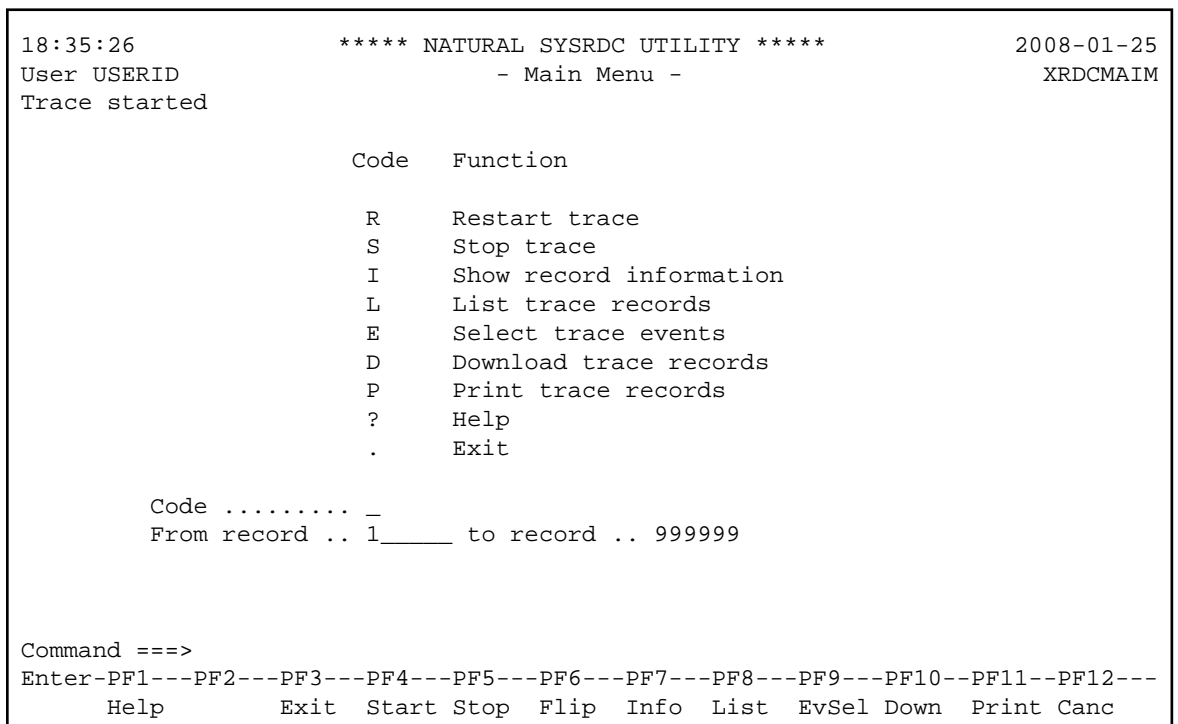

## **Figure 5-8: Menu for Trace**

## **Purpose**

This screen is used to ...

#### **Screen selection**

This screen is reached by selecting the service code "\*" in the *ASF Utilities and Services* menu.